# Ejercicio 1.9.1 **Tornillo**

### Tarea

#### **Tarea**

- Estrategia
- Ejecución
- Conclusiones

### En la figura se reproduce parte de un catálogo de tornillos

El catálogo completo se puede encontrar en http://www.tamu.es

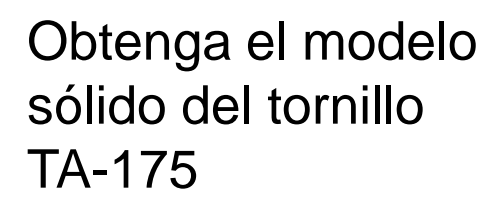

El modelo debe incluir tanto la rosca geométrica, como la simplificación cosmética

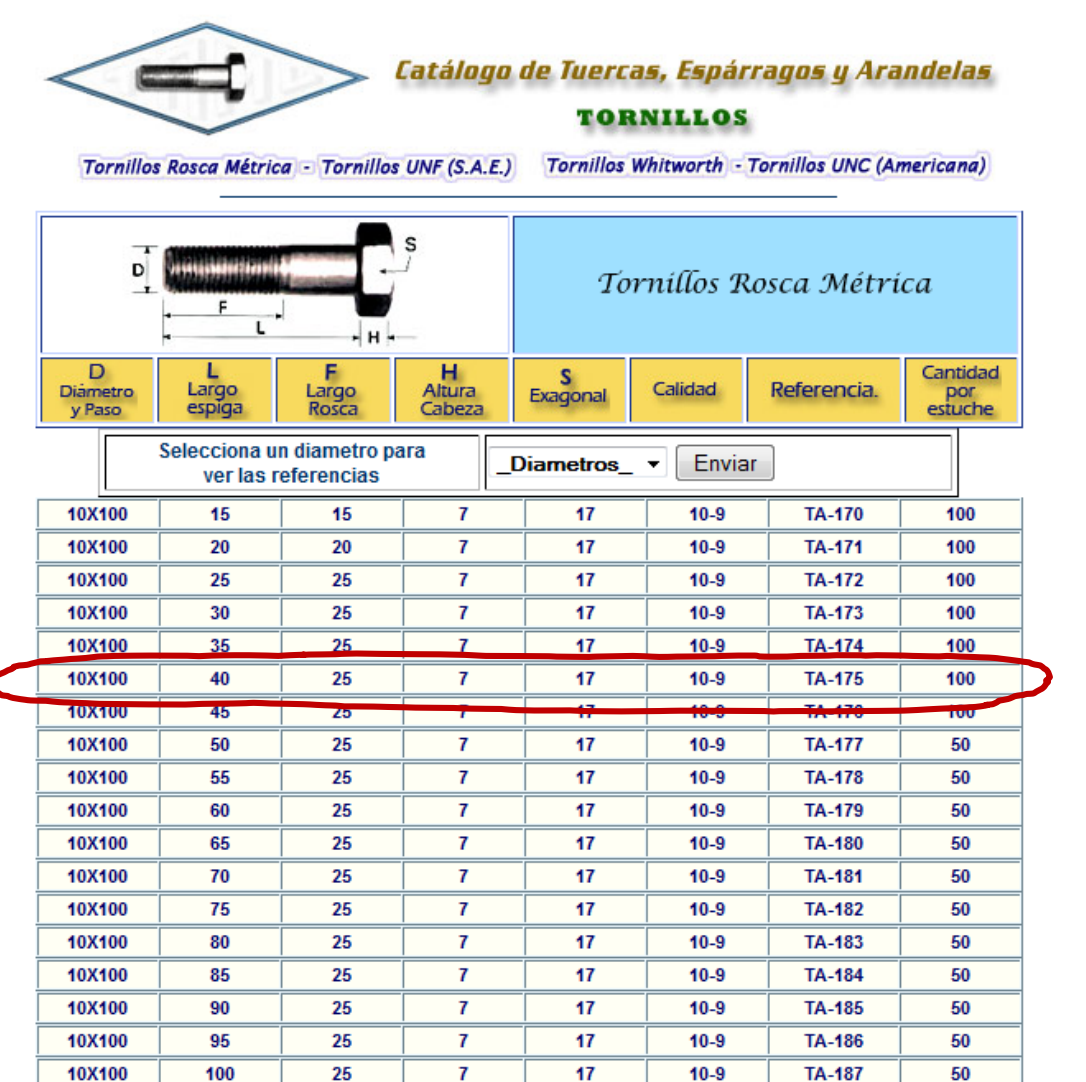

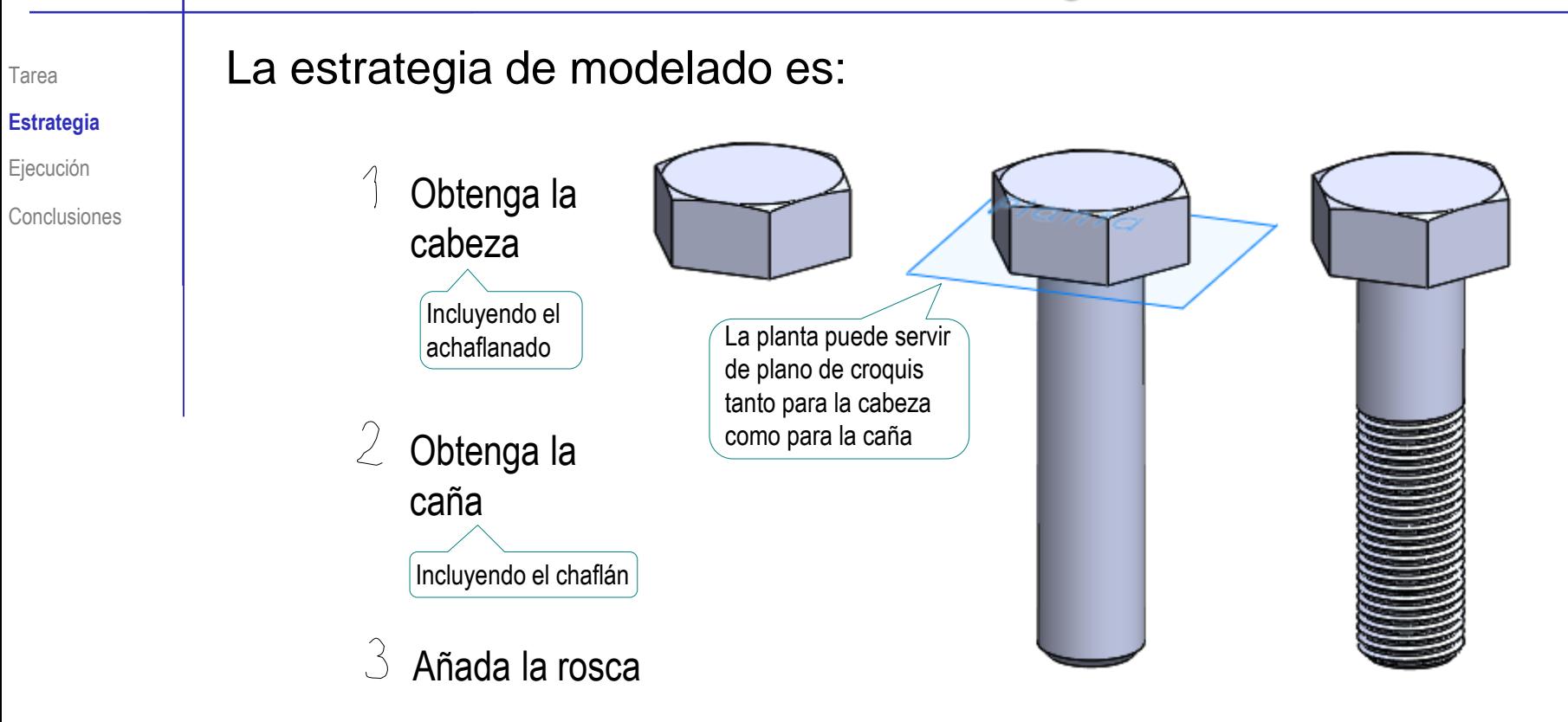

¡Pero, hay que determinar previamente todas las medidas del tornillo!

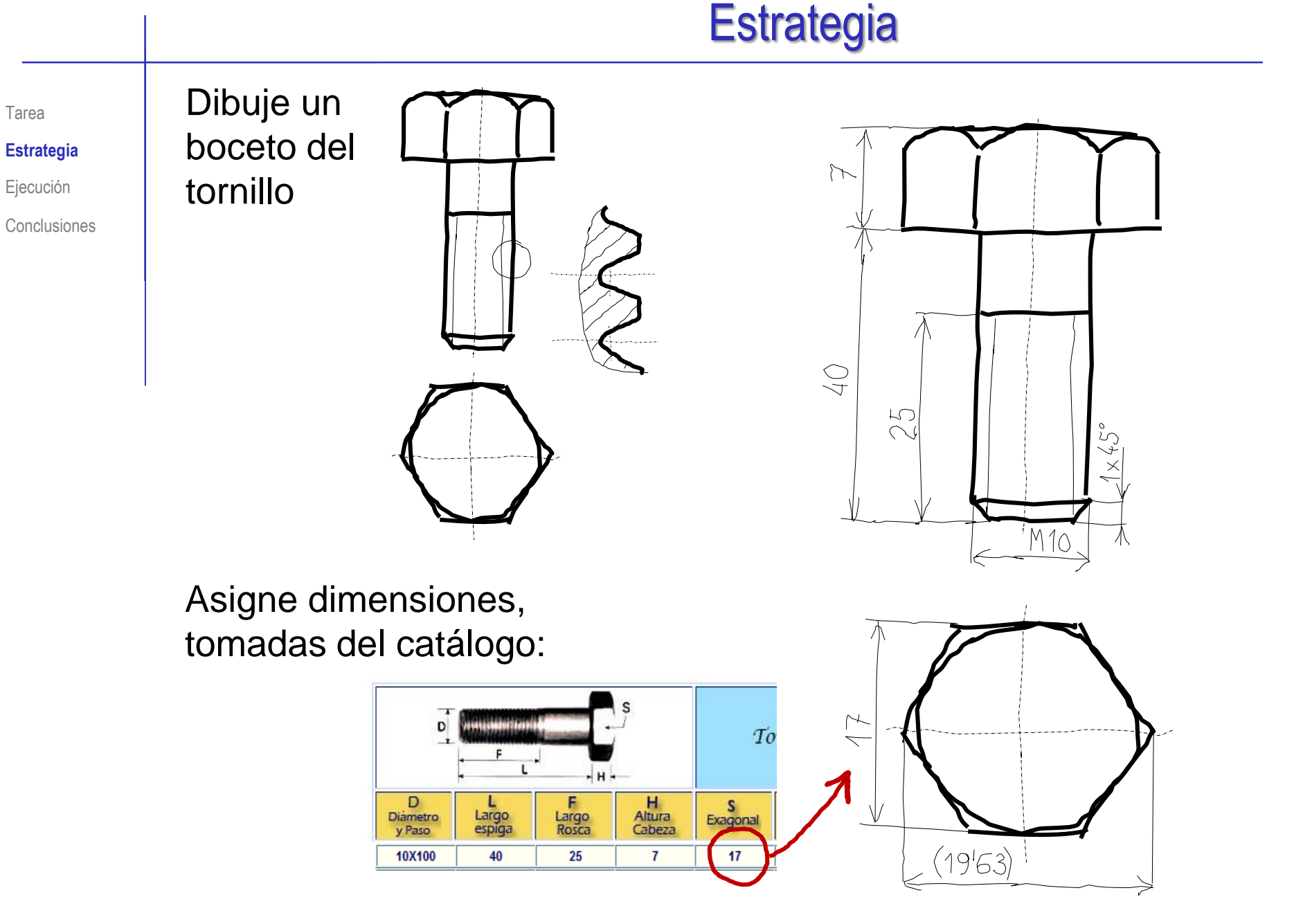

Las dimensiones que no se puedan obtener del catálogo, se pueden consultar en las normas:

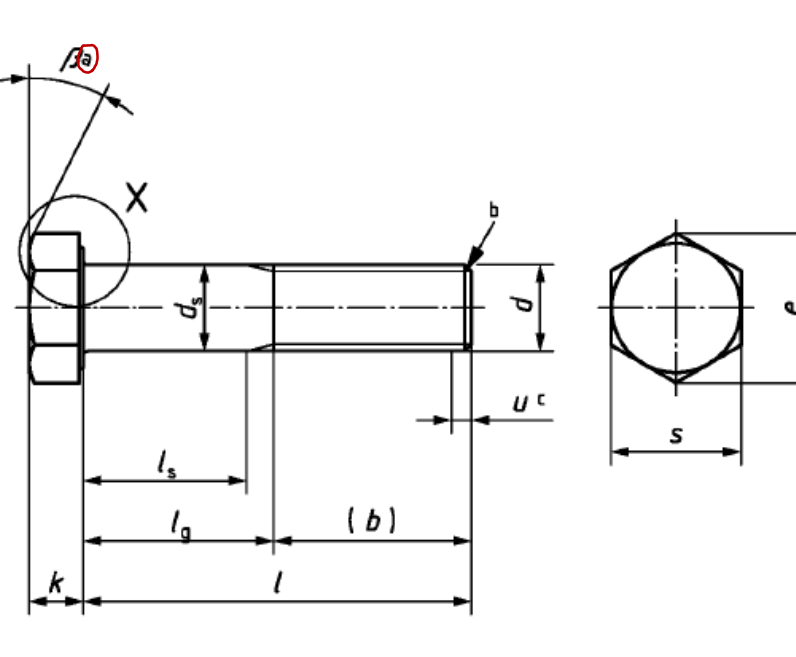

Note que las dimensiones no críticas pueden variar dentro de un rango amplio

b El extremo debe estar achaflanado o, para roscas  $\leq$  M4, el extremo puede estar en estado bruto de laminación (véase la Norma ISO 4753)

c Rosca incompleta  $u \leq 2P$ 

B de 15<sup>°</sup> a 30<sup>°</sup>

 $\bigcirc$ 

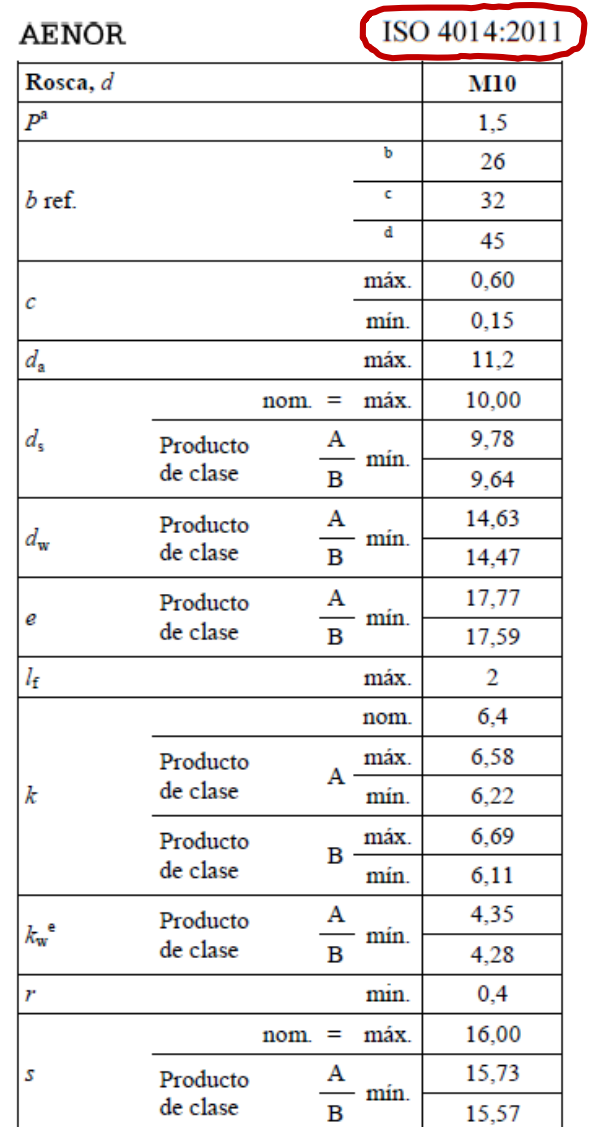

Medidas en milímetros

#### **Estrategia**

Ejecución

Tarea

**Estrategia**

Ejecución

**Conclusiones** 

Para las dimensiones de la rosca acuda a la norma DIN 13 "Rosca métrica ISO. Forma y dimensiones"

(Equivalente a ISO 261 y UNE 17 702)

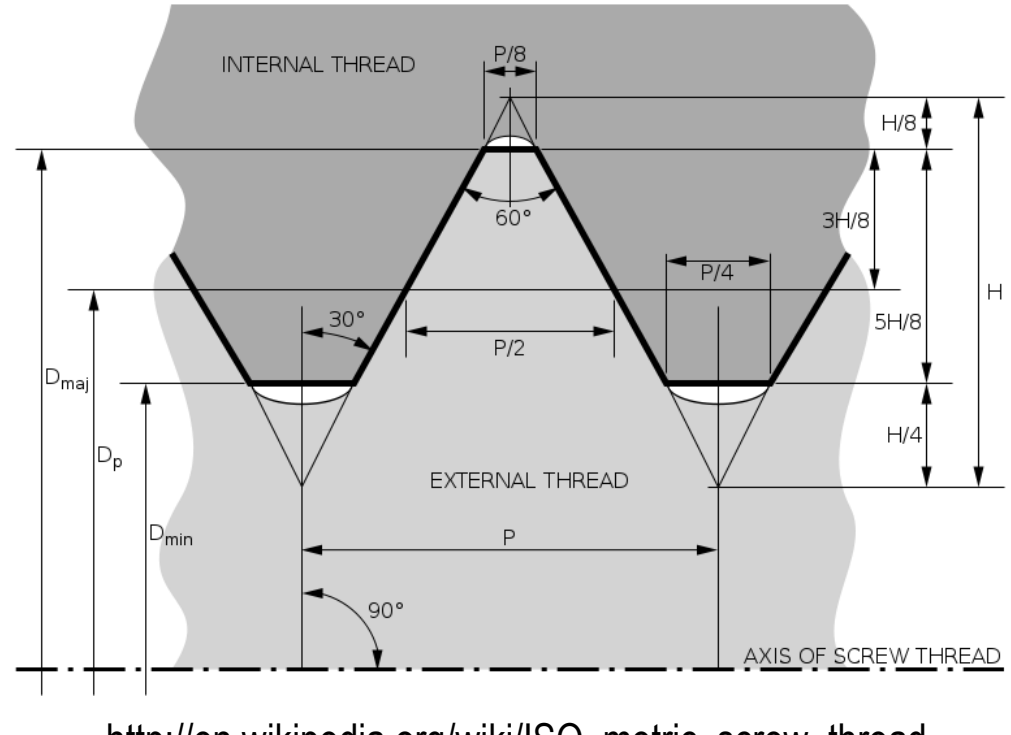

http://en.wikipedia.org/wiki/ISO\_metric\_screw\_thread

Tarea

**Estrategia**

Ejecución

Conclusiones

Consultando la norma de roscas, se llega al siguiente detalle:

 $\bigcirc$ 

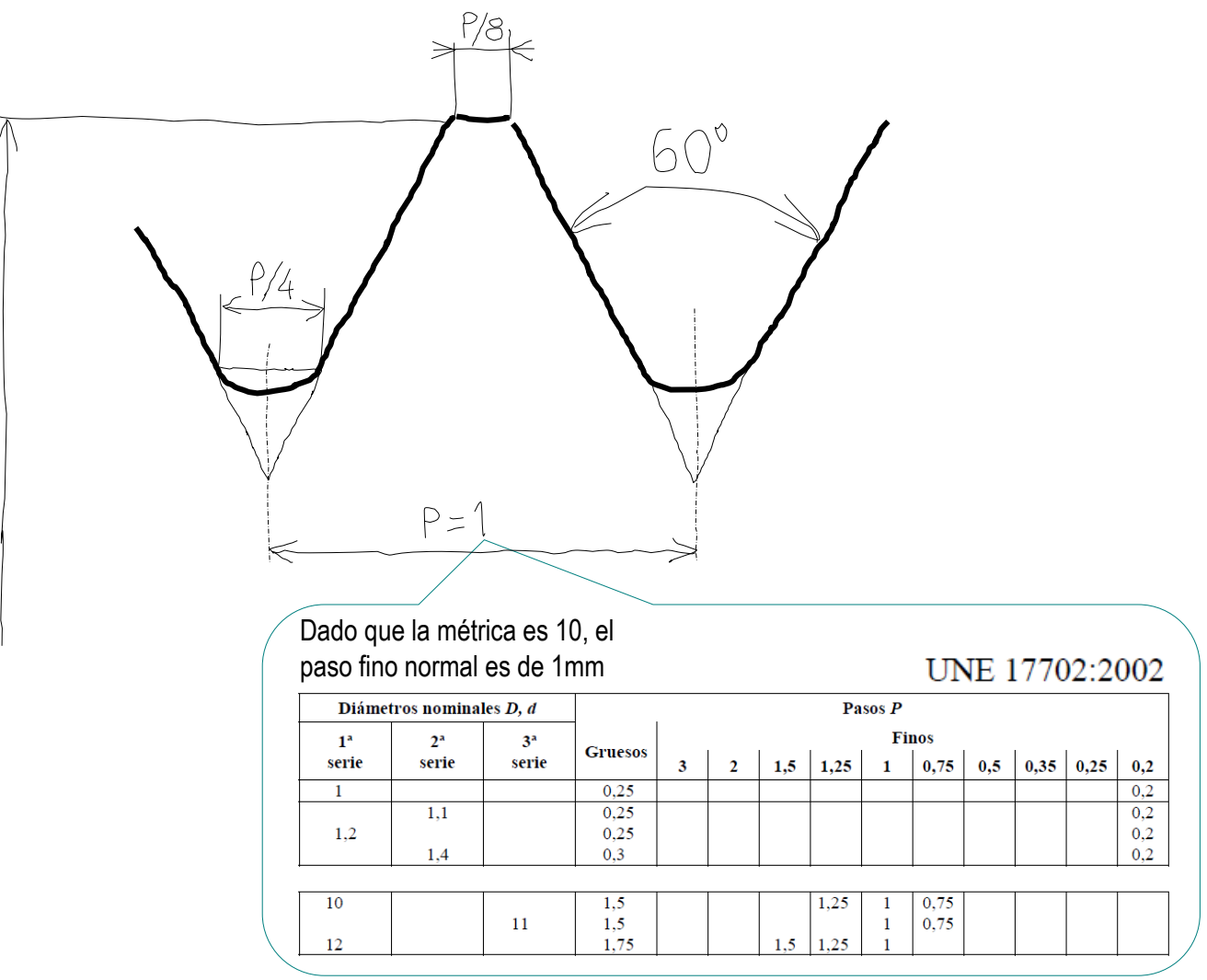

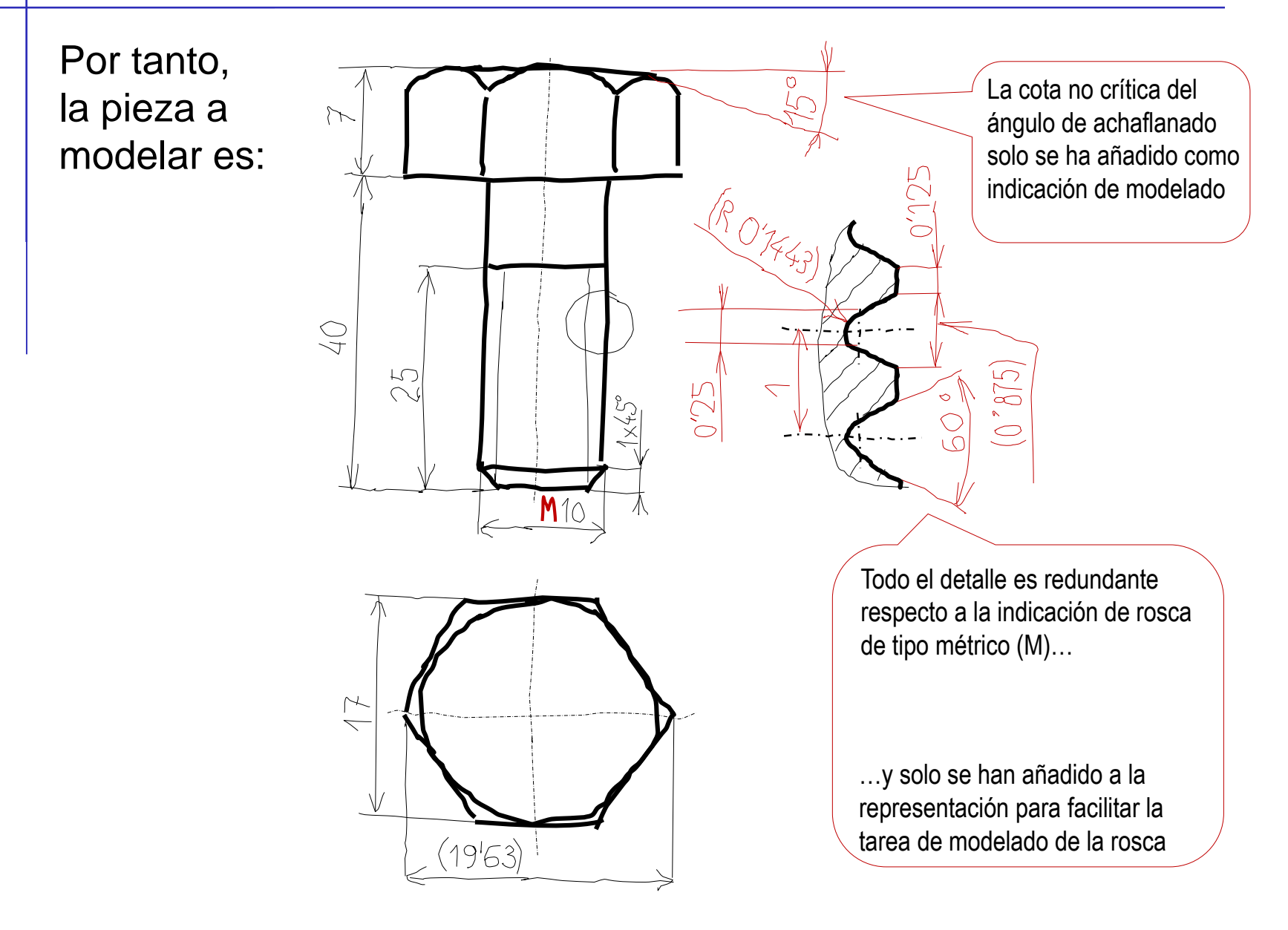

Ejecución

#### Tarea Estrategia

**Ejecución**

Conclusiones

### Modele la cabeza:

 $\sqrt{}$ Seleccione la planta como plano de trabajo (Datum 1)

Dibuje un  $\sqrt{}$ hexágono regular

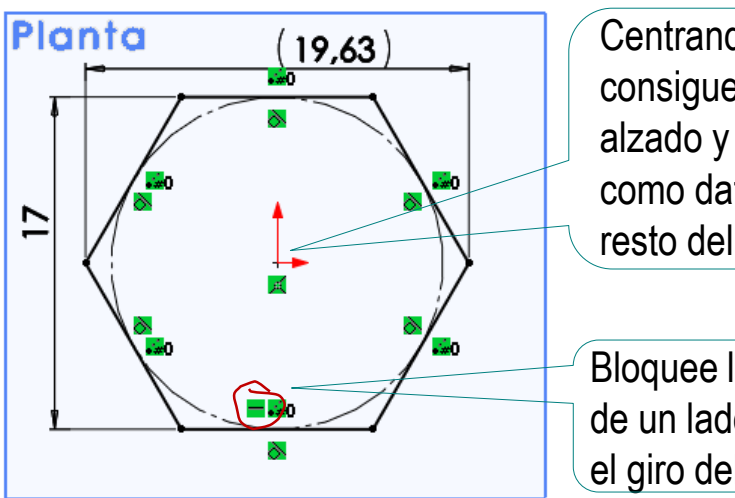

Centrando el hexágono se consigue aprovechar el alzado y la vista lateral como datums para el resto del modelado

Bloquee la orientación de un lado, para impedir el giro del hexágono

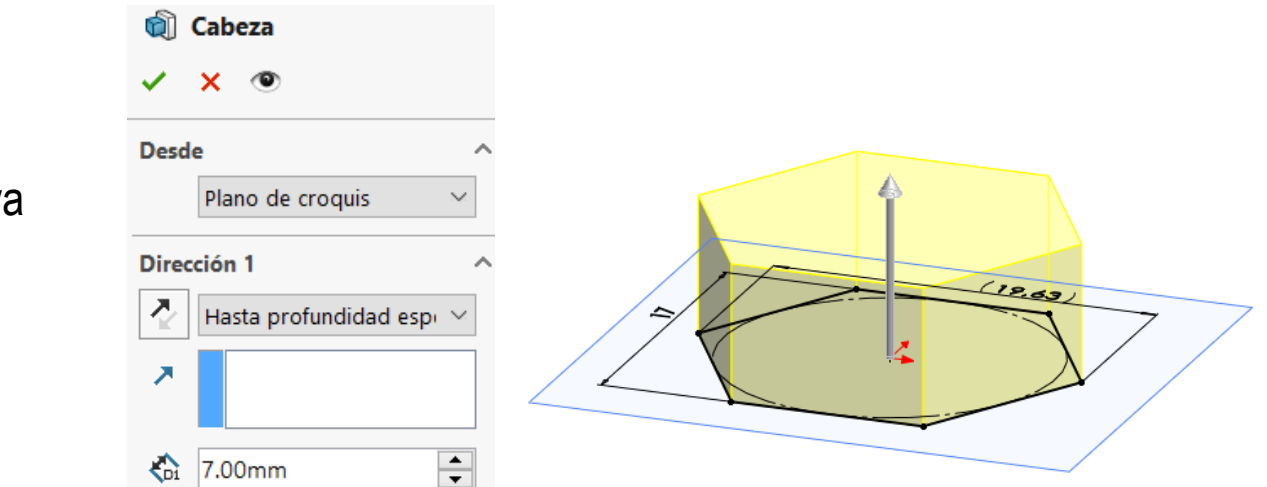

 $\sqrt{}$ Extruya

Tarea

 $\sqrt{}$ 

Estrategia

**Ejecución**

Conclusiones

- Añada el achaflanado hexagonal, obtenido mediante intersección entre un cono y el prisma hexagonal
	- $\vee$  Dibuje la generatriz y el perfil del cono sobre el plano lateral (Datum 2)

Se debe dibujar sobre el plano lateral, para conseguir que la generatriz se apoye en el punto medio de una de las aristas del prisma hexagonal

Si la generatriz se apoyase en un vértice, el cono no intersectaría al prisma

- $\vee$  Alinee los vértices agudos del triángulo con los puntos medios del contorno del prisma, para que si se redimensiona el prisma se redimensione el triángulo
- $\vee$  Corte el prisma con un vaciado de revolución

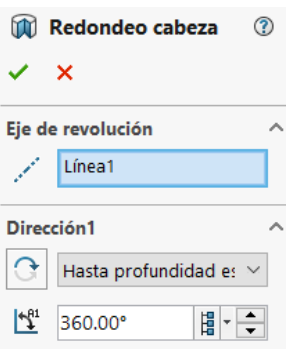

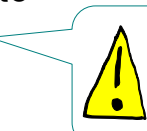

No se puede emplear el comando chaflán, porque no hay una arista o contorno para achaflanarlo

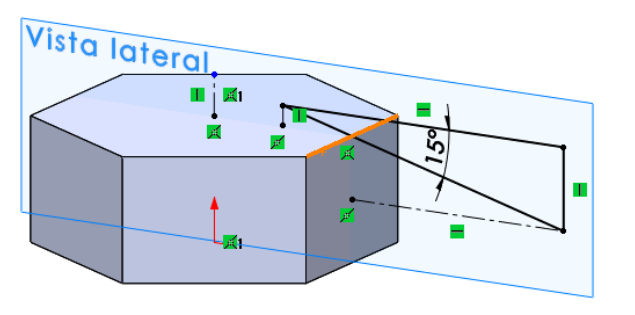

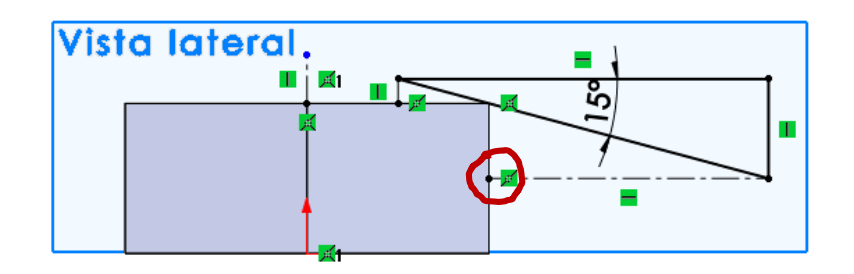

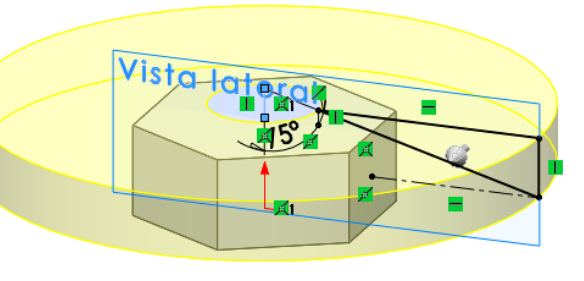

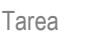

Estrategia

**Ejecución**

Conclusiones

Hay un procedimiento alternativo para obtener el achaflanado del prisma hexagonal:

 $\vee$  Dibuje la circunferencia de contorno del achaflanado sobre la cara superior del prisma

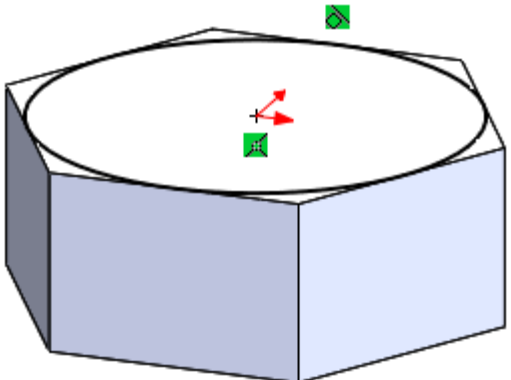

 $\vee$  Aplique un corte por extrusión, pero incluyendo un ángulo de salida

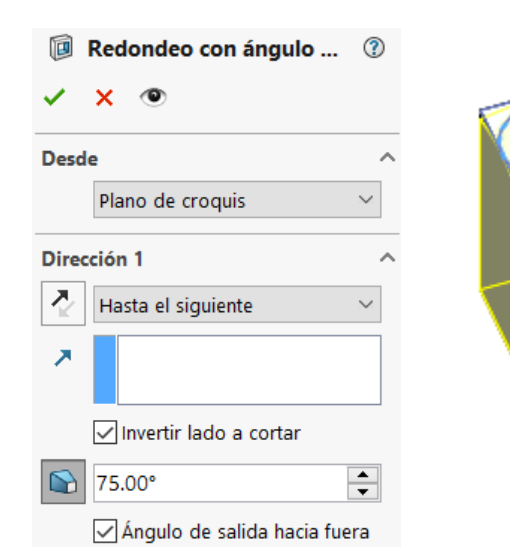

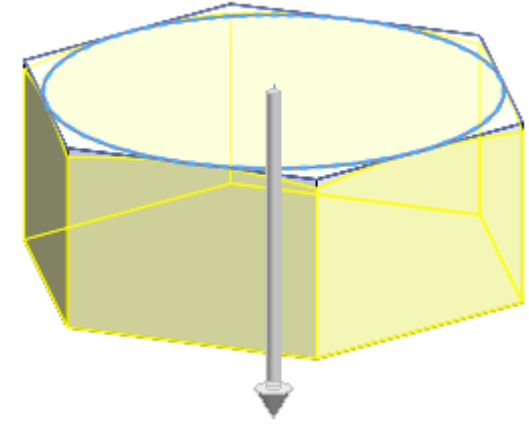

Éste procedimiento es más breve que el corte por revolución, pero requiere emplear una operación de modelado más sofisticada

© 2021 P. Company y C. González Ejercicio 1.9.1 / 11

#### Tarea

#### Estrategia **Ejecución**

Conclusiones

### Modele la caña:

 $\sqrt{}$ 

- Seleccione la planta (es decir, la base inferior de la cabeza) como plano de trabajo (Datum 1)
- Dibuje un círculo  $\sqrt{}$
- Extruya √

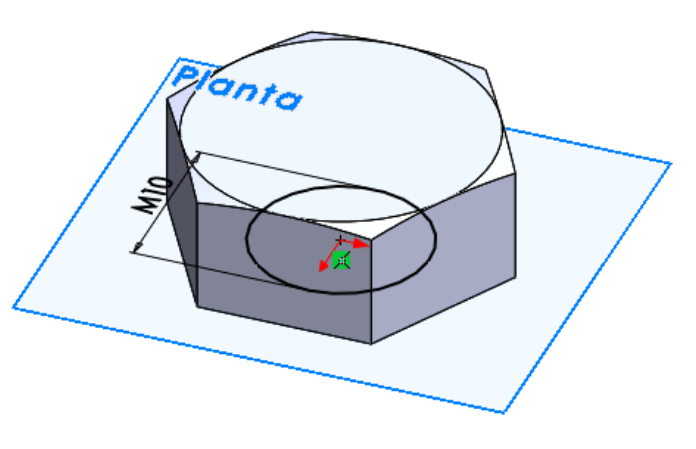

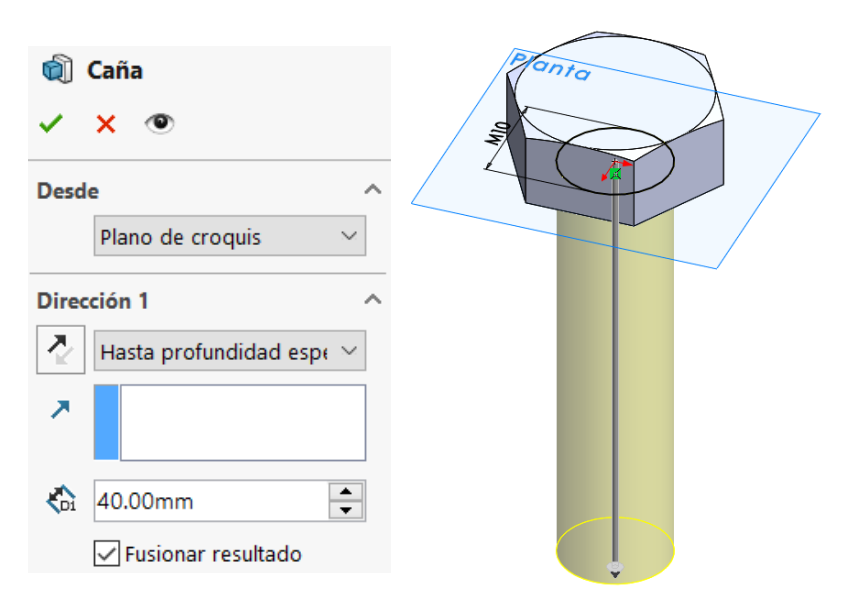

¡Ahora puede añadir la rosca cosmética! **25 SOLIDWORKS** Archivo Edición Ver Insertar lerramientas Simulation Ventana ? Seleccione el  $\sqrt{ }$ Saliente/Base Cortar comando *Rosca*  Tablas Anotaciones A Nota... ×  $D$  Globo... *cosmética* Objeto... Globo en pila... Hipervinculo... Símbolo de acabado superficial... Personalizar el menú n Símbolo de soldadura... **EM** Tolerancia geométrica... Ą. Símbolo de indicación de referencia... Rosca cosmética... Area rayada/Rellenar Seleccione la π  $^\circledR$  $\sqrt{ }$ Rosca cosmética  $\boldsymbol{\mathsf{x}}$ circunferencia del Configuración de rosca  $\boldsymbol{\wedge}$ Arista<1>  $\odot$ borde cilíndrico donde Empezar por cara/plano: debe empezar la rosca  $\Theta$ Estándar **ISO** Tipo:  $\sqrt{ }$ Seleccione el tipo Roscas Standard Tamaño: de roscaM10x1.0 8.891mm ⊘ Hasta profundidad espec Indique la longitud  $\sqrt{ }$ 25.00mm € roscada Anotación de rosca M10x1.0 Roscas Standard

Tarea

Estrategia **Ejecución**

Estrategia

**Ejecución**

Tarea

Conclusiones

Asegúrese de que la visualización de roscas cosméticas está activada

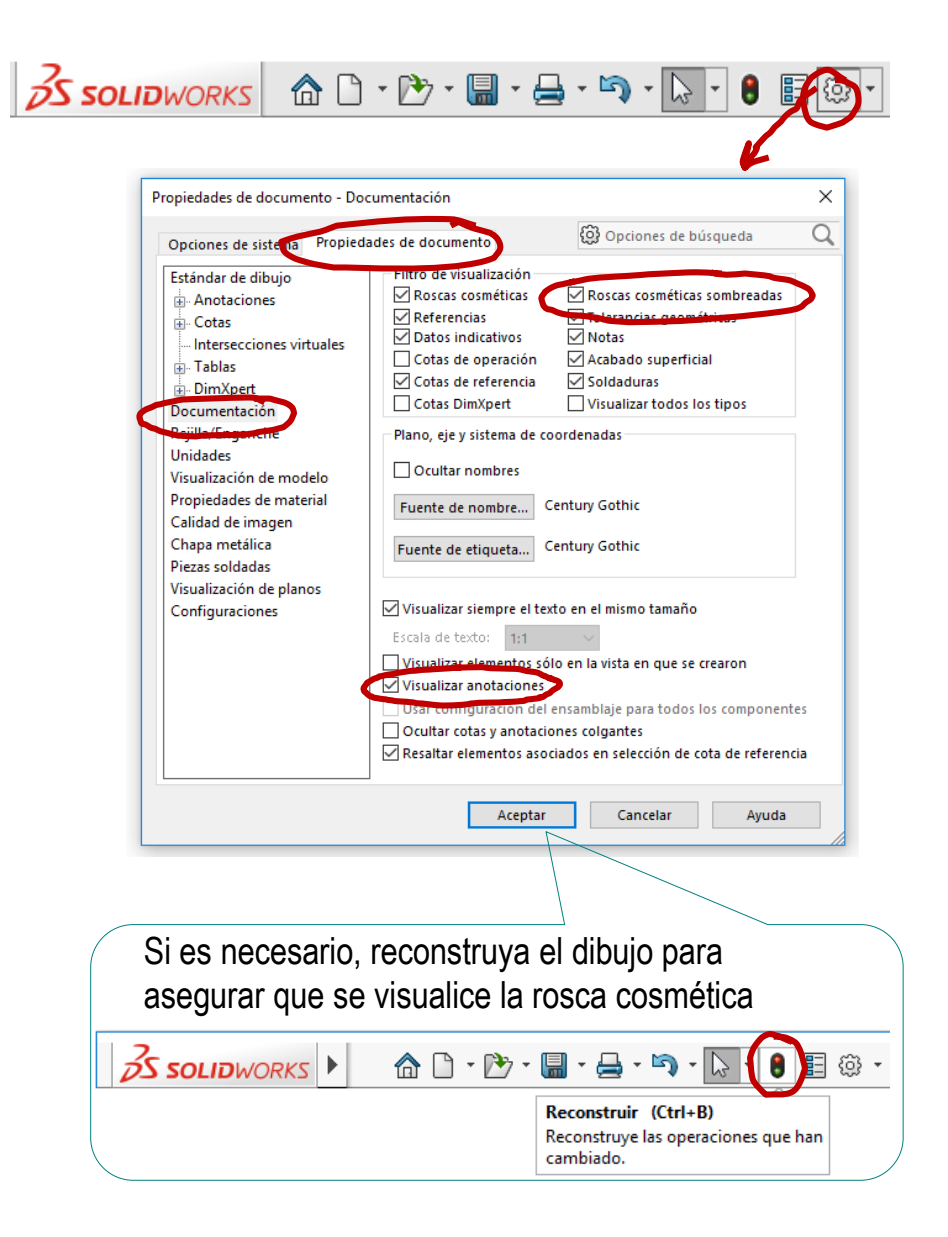

Corte barrido

Ŵ ❤

Corte recubierto

Corte por límite

### Añada el chaflán

 $\vee$  Seleccione el comando *Chaflán*

- $\vee$  Seleccione la arista inferior de la caña
- $\sqrt{ }$  Indique las medidas del chaflán

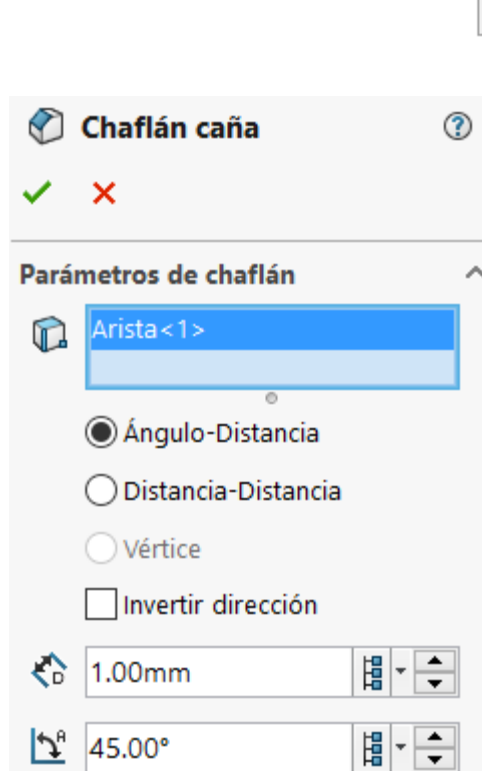

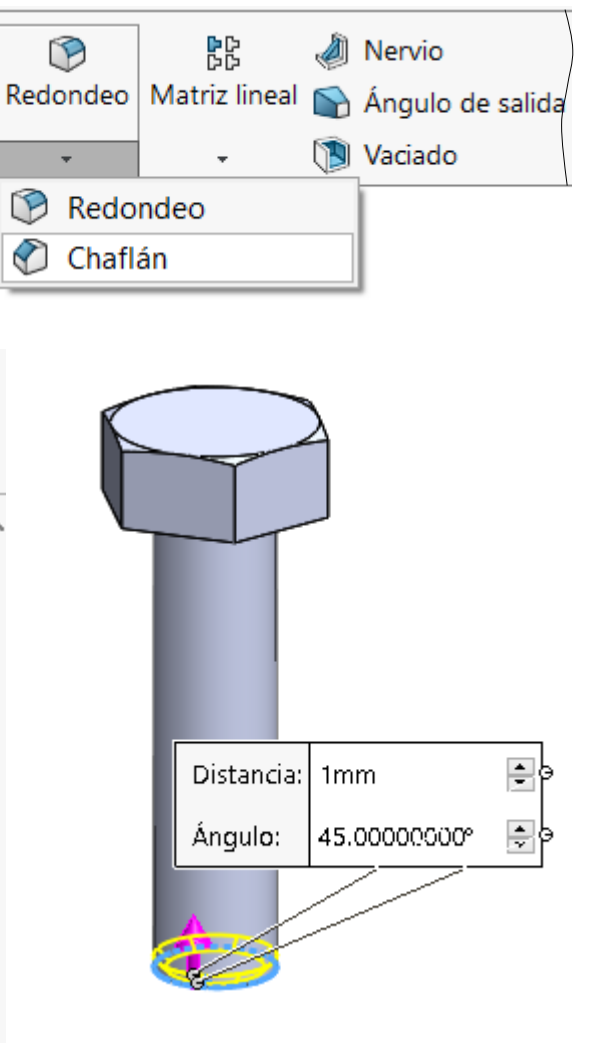

Estrategia **Ejecución** Conclusiones

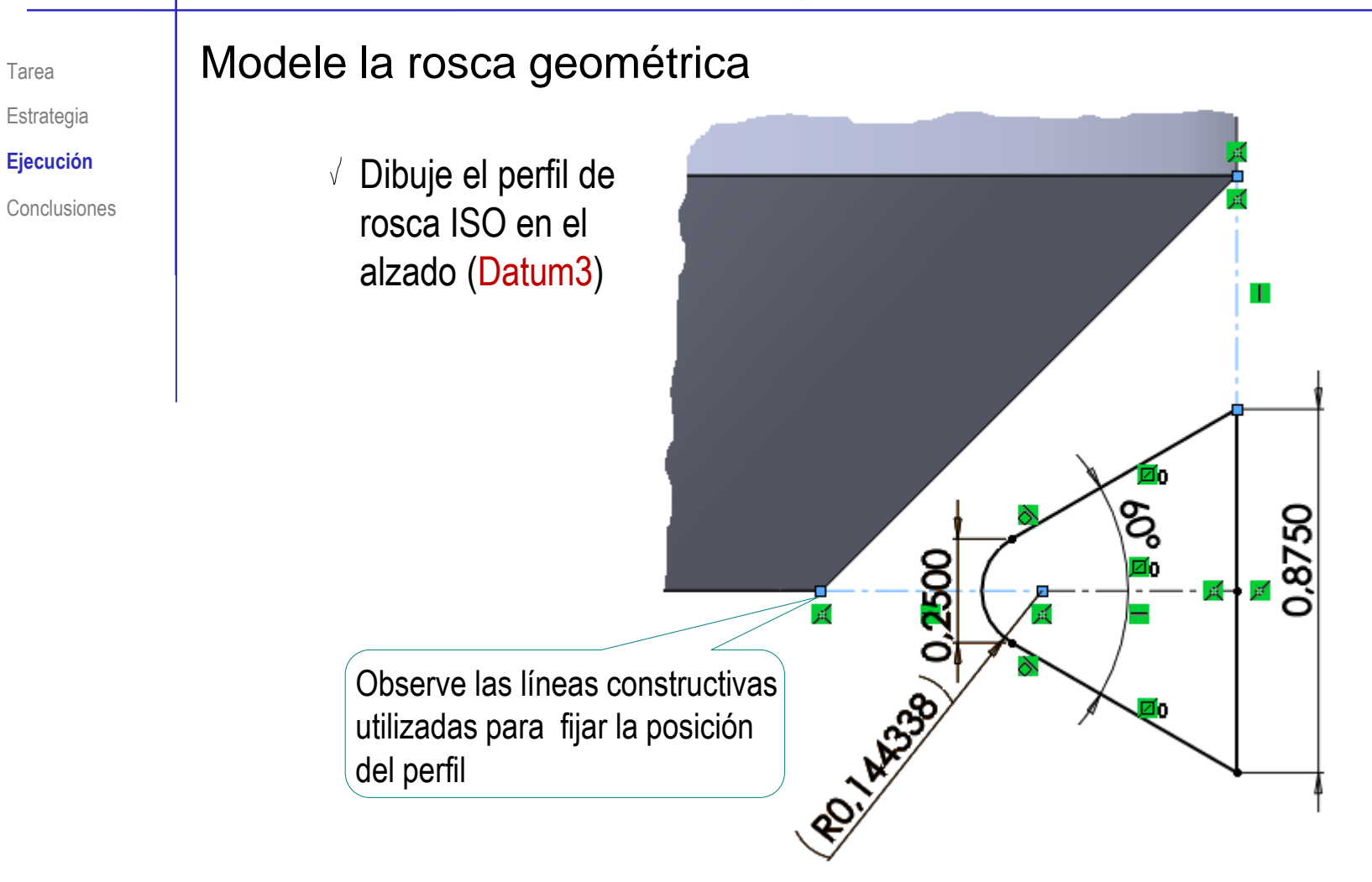

Tarea

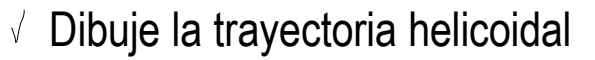

Seleccione el  $\sqrt{}$ comando *Hélice*

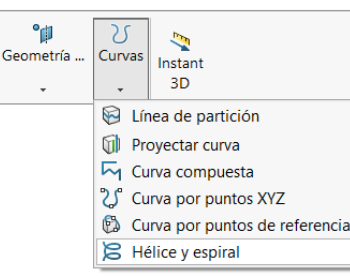

- Seleccione como plano base la cara inferior del cilindro
- Dibuje la circunferencia directriz

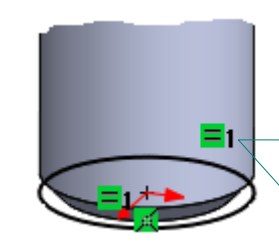

La circunferencia debe tener el mismo diámetro que la caña

Para obtenerla, utilice *Convertir entidades*, después de cambiar el punto de vista a *Normal a*

Complete los J parámetros definitorios de la hélice

> Determine el ángulo inicial necesario para que la hélice comience justo donde está el perfil

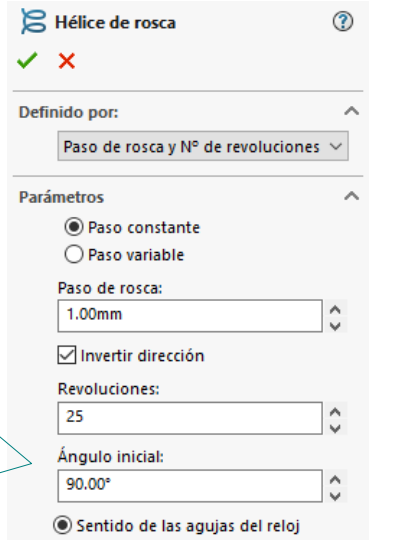

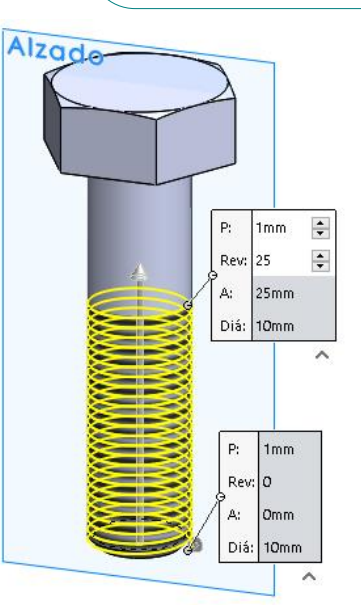

Tarea

Estrategia

**Ejecución**

### Obtenga un *Corte barrido*,

con el perfil de rosca y la trayectoria helicoidal

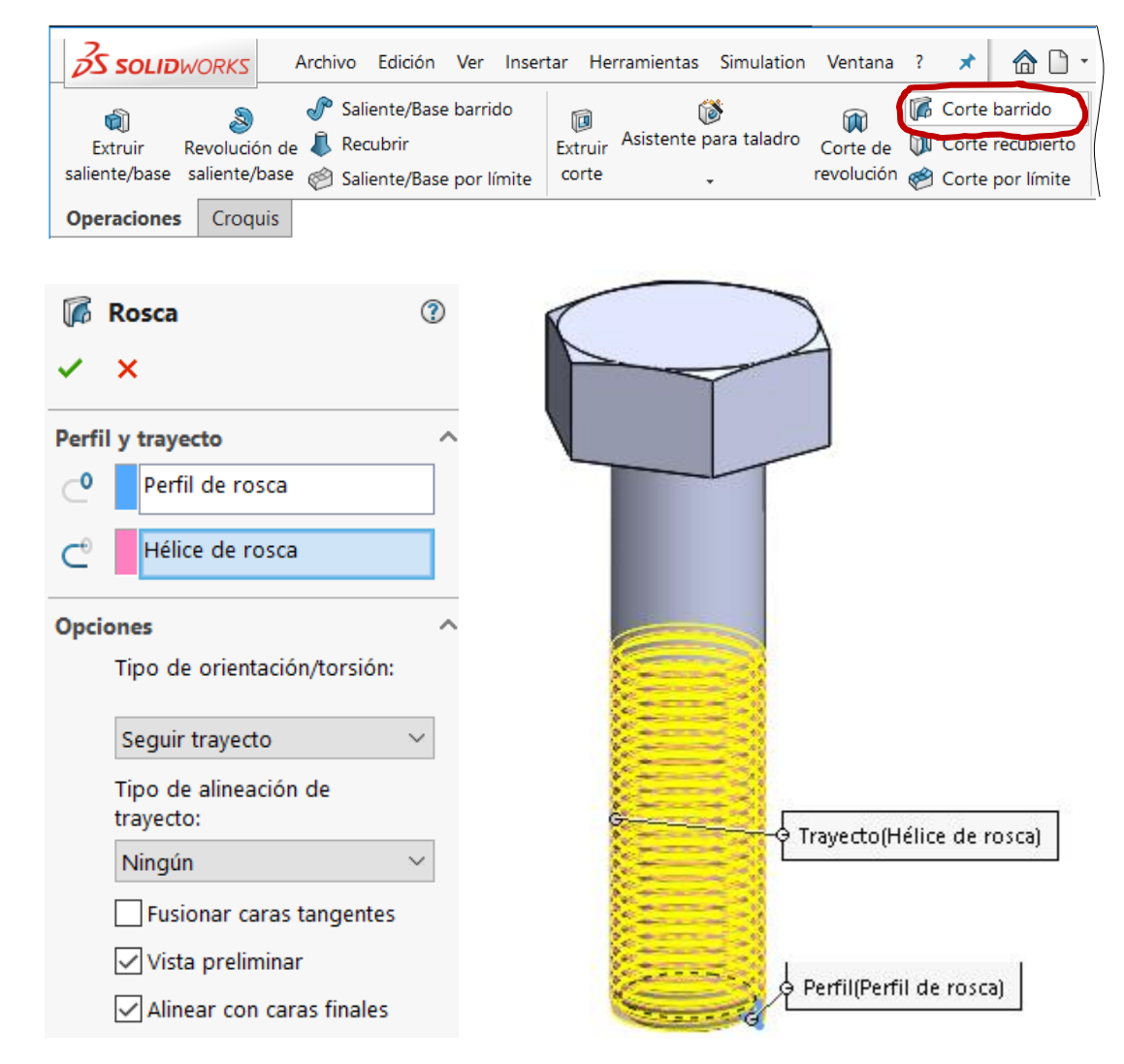

Tarea

Estrategia

**Ejecución**

También se puede obtener la rosca

Tarea Estrategia

 $\left(\begin{matrix} 0 & 0 \\ 0 & 0 \end{matrix}\right)$ 

 $\sqrt{ }$ 

 $\sqrt{}$ 

**Ejecución**

 $Conclusions$   $\downarrow$ 

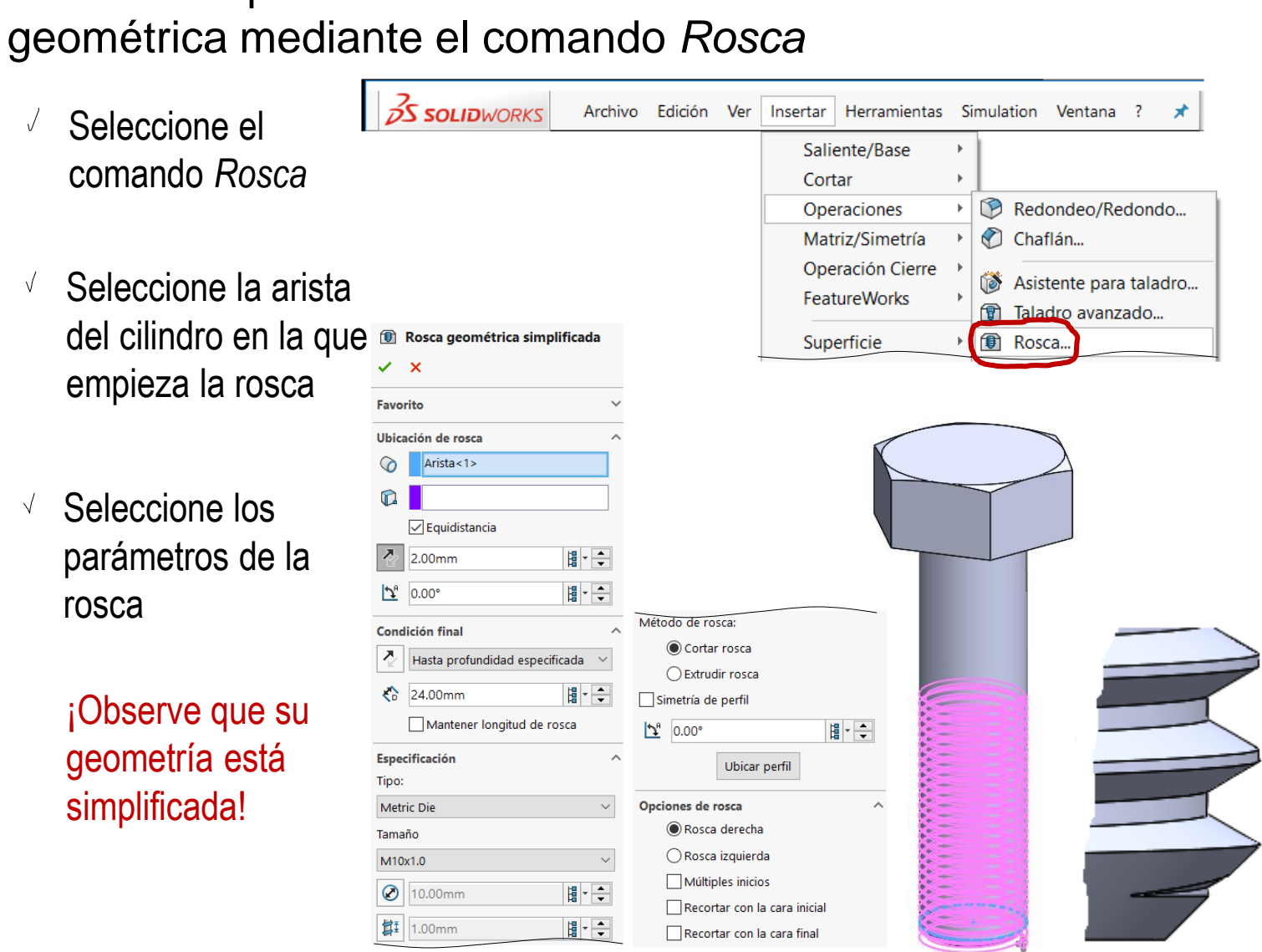

Tarea Estrategia

**Ejecución**

Mantenga una de las representaciones de la rosca y suprima las otras

- Conclusiones **Seleccione la operación** en el árbol del modelo
	- Seleccione *Suprimir* o *Desactivar supresión*  en el menú contextual

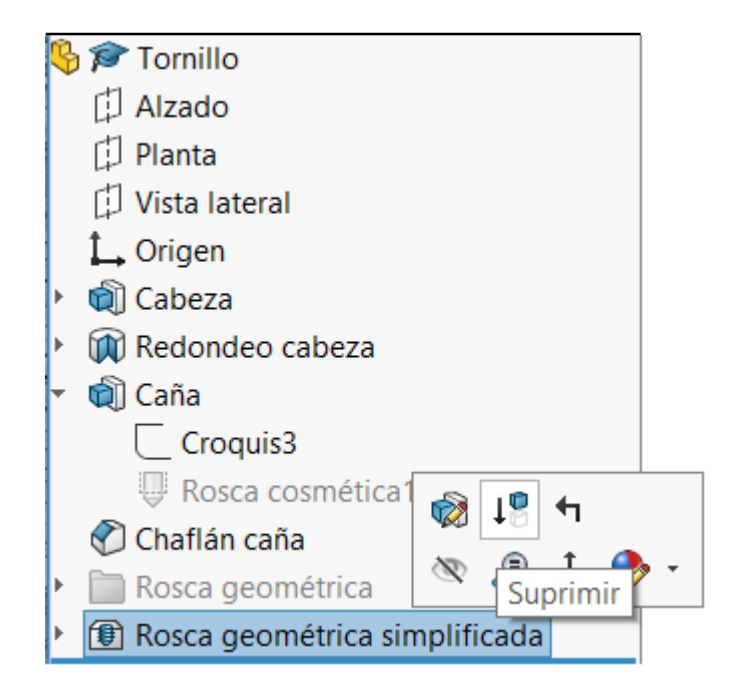

Es conveniente suprimir una representación antes de crear las siguientes, para evitar errores causados por interferencias entre ellas

Tarea Estrategia

#### **Ejecución**

Conclusiones

Observe que la estrategia de vincular unos croquis con otros permite redimensionar fácilmente el tornillo:

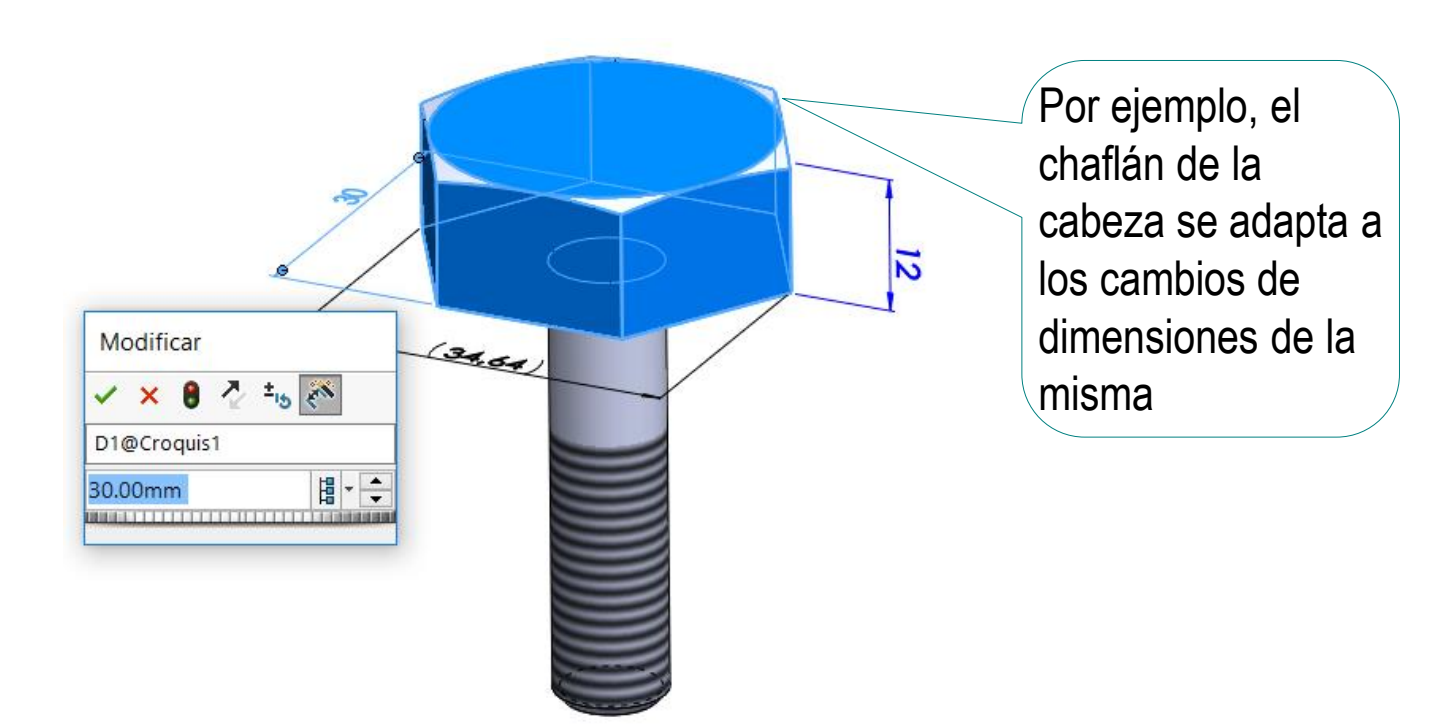

La facilidad para adaptarse a cambios de tamaño es deseable en todos los modelos…

> …pero es crítica para piezas estándar, que se diseñan y fabrican en familias de la misma forma y diferente talla

### **Conclusiones**

Tarea Estrategia

Ejecución

**Conclusiones**

Debe conocer el detalle de un objeto antes de modelarlo

¡En las piezas estándar hay que consultar las normas correspondientes!

- El achaflanado de la caña se puede hacer con la herramienta de achaflanar, pero el achaflanado de la cabeza se tiene que modelar como corte de revolución
- La rosca geométrica es compleja de modelar, pero las alternativas no siempre son suficientes:

¡La rosca cosmética simplifica el trabajo del diseñador y evita que el ordenador se sobrecargue calculando modelos complejos, pero no permite analizar el comportamiento de la rosca!

¡La herramienta de roscas geométricas es fácil de usar, pero produce geometrías simplificadas!

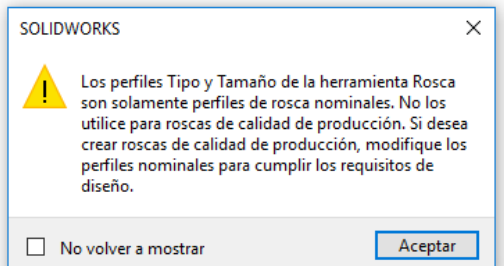